### **TEKNOLOGI MULTIMEDIA AUGMENTED REALITY DALAM PEMBUATAN ENSIKLOPEDIA MODEL ALAT TRANSPORTASI DARAT DI JAKARTA**

#### *Dimas Dwi Permana<sup>1</sup> Dharmayanti2*

*Fakultas Teknologi Industri, Universitas Gunadarma <sup>1</sup> [dimasdwipermana@gmail.com](mailto:dimasdwipermana@gmail.com)*, *<sup>2</sup> [dharmayanti@staff.gunadarma.ac.id](mailto:dharmayanti@staff.gunadarma.ac.id)*

### **Abstrak**

*Perkembangan teknologi multimedia dalam beragam aplikasi pembelajaran menunjukan tren meningkat. Menurut Senja Lazuardi (*Head of IT Division AR&Co Indonesia*) "masa depan Augmented Reality memiliki banyak keuntungan dibandingkan Virtual Reality karena pengguna dapat melihat dan menyentuh benda-benda digital dan dapat berinteraksi dengan elemen-elemen digital. Dengan menggunakan teknologi Augmented Reality berarti akan melahirkan jenis baru interaksi antara manusia dengan komputer". Oleh karena itu dilakukan penelitian untuk pembuatan buku ensiklopedia alat transportasi jakarta dengan menggunakan teknologi augmented reality. Buku ensiklopedia ini berbentuk sebuah buku yang berisi tujuh model alat transportasi Jakarta dengan sebuah marker berupa QR-code. Setiap marker dalam tiap lembarnya menampilkan model alat transportasi secara tiga dimensi beserta animasinya. Buku ensiklopedia tentang alat transportasi Jakarta ini dibuat dengan menggunakan software library ARToolkit. Untuk membuat organ secara tiga dimensi menggunakan aplikasi Blender 2.64, sedangkan pembuatan markernya menggunakan Adobe Photoshop CS4. Output dari aplikasi ini berbentuk model kendaraan tiga dimensi beserta animasi yang akan terlihat juga webcam disorotkan ke marker.* 

*Kata Kunci : Multimedia, Buku Ensiklopedia, Alat Transportasi Jakarta, Augmented Reality*

## **PENDAHULUAN**

Penggunaan teknologi multimedia dalam berbagai jenis aplikasi sangat dibutuhkan untuk mengemas sebuah aplikasi menjadi aplikasi yang menarik terutama dalam hal pembelajaran.

Buku merupakan jendela dunia karena hanya dengan membaca dapat mengetahui segala sesuatu yang menakjubkan tentang dunia luar. Membaca juga dapat meningkatkan kualitas hidup manusia serta

menjauhkan dari jurang kebodohan. Membaca buku akan menambah pengetahuan tentang apa yang ada dan apa yang terjadi di dunia ini.

Menurut Senja Lazuardi (*Head of IT Division AR&Co Indonesia*) "masa depan *Augmented Reality* memiliki banyak keuntungan dibandingkan *Virtual Reality* karena pengguna dapat melihat dan menyentuh benda-benda digital dan dapat berinteraksi dengan elemen-elemen digital. Dengan menggunakan teknologi *Augmented* 

*Reality* berarti akan melahirkan jenis baru interaksi antara manusia dengan komputer" [1]. Buku ensiklopedia model alat transportasi darat di Jakarta memanfaatkan teknologi berbasis AR ini sebagai salah satu penerapan interaksi antara manusia dan komputer. Dalam ensiklopedia memunculkan objek-objek gambar alat transportasi tersebut dalam bentuk 2 dimensi, beserta penjelasannya

dengan bentuk 3 dimensi agar pembaca merasa tertarik dan tidak merasa bosan dalam membaca buku tersebut.

Dalam pembuatan buku ensiklopedia berbasis Augmented Reality ini diambil Alat Transportasi yang beroperasi di Provinsi DKI Jakarta diantaranya Bus Transjakarta, Taksi, Bus Kopaja, Angkot, dan Kereta. Sasaran dari pembuatan buku ensiklopedia ini ditujukan untuk masyarakat khususnya anak – anak usia dini untuk lebih mengenal mengenai alat – alat transportasi yang beroperasi di daerah Ibukota.

Tujuan dari penulisan ini adalah membuat dan membangun sebuah buku ensiklopedia "Alat Transportasi Darat di Jakarta" menggunakan *Augmented Reality* sebagai media visualisasi yang interaktif dan kreatif.

## **METODE PENELITIAN**

Penelitian akan menggunakan metode *System Development Life Cycle* dengan tahapan sebagai berikut :

- 1. Tahap Perencanaan, mengidentifikasi nilai-nilai bisnis yang ada pada aplikasi
- 2. Tahap Analisis, langkah pertama dimulai menganalisa, mengumpulkan informasi, membuat model proses dan model data
- 3. Tahap Perancangan, merancang gambar-gambar yang digunakan, merancang aristektur, merancang

antarmuka, merancang program dan marker

4. Tahap Implementasi, membuat objek dan membuat marker sesuai dengan rancangan. Uji coba implementasi hasil program

## **HASIL DAN PEMBAHASAN**

# **Teknologi Multimedia**

Menurut *American Heritage Electronic Dictionary*, 1991 asal kata multimedia adalah **medium** yaitu alat untuk mendistribusikan dan mempresentasikan informasi. Sehingga multimedia dapat diartikan sebagai penggunaan beberapa media yang berbeda untuk menggabungkan dan menyampaikan informasi dalam bentuk text, audio, grafik, animasi, dan video [2].

# **Ensiklopedia**

Menurut kamus besar Bahasa Indonesia definisi Ensiklopedia adalah buku (atau serangkaian buku) yang menghimpun keterangan atau uraian tertentu berbagai hal di bidang seni dan ilmu pengetahuan, yang disusun menurut abjad atau menurut lingkungan ilmu [3].

## **Augmented Reality**

Menurut Ronald Azuma pada tahun 1997, *augmented reality* adalah menggabungkan dunia nyata dan virtual, bersifat interaktif secara *real time*, dan bentuknya merupakan animasi 3D. Interaktif disini adalah adanya interaksi dari user ke *augmented reality* tersebut. Sehingga ada pengaruh di *augmented reality* tersebut, seperti user menggunakan *handphone* yang terdapat tombol-tombol untuk menjalankan atau memberi efek pada *augmented reality*  [4].

## **Perangkat Pembentukan Objek**

#### **1. Blender**

*Blender* merupakan *software open source* untuk membuat model-model 2D maupun 3D, animasi, serta *game* yang dapat dijalankan diberbagai Sistem Operasi (*multi platform*) seperti *Windows*, *Linux*, dan *Mac OS*. *Software Blender* ini berbentuk GUI (*Graphical User Interface*) yang menggunakan bahasa pemrograman berbasis *Python*.

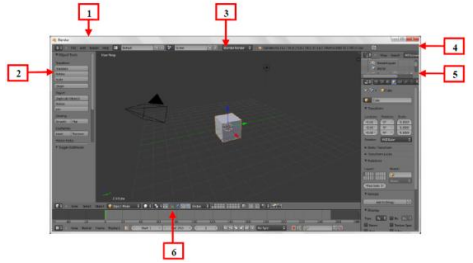

Gambar Tampilan Blender

### **2. Autodesk 3D Studio Max**

3D Max merupakan suatu *software* untuk membuat sebuah grafik vektor dengan level 3 dimensi, *software* ini dapat juga digunakan untuk membuat berbagai macam animasi.

## **3. ARToolkit**

ARToolkit adalah *software library*, untuk membangun augmented reality. Aplikasi ini adalah aplikasi yang melibatkan *overlay* pencitraan virtual ke dunia nyata.

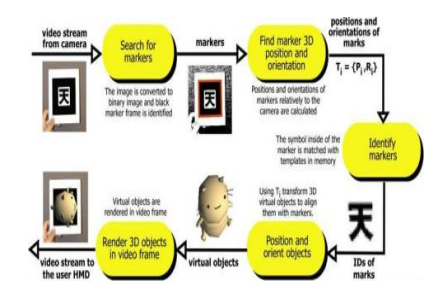

Gambar Diagram Proses ARToolkit

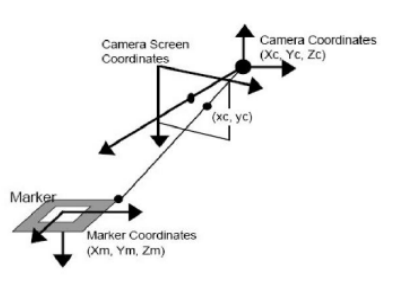

Gambar Sistem Koordinat Marker

### **4. Deteksi Marker**

Deteksi Marker merupakan tahap dimana Marker akan di identifikasi oleh webcam sebagai sasaran untuk penempatan objek yang akan dirender. Deteksi Marker dengan menggunakan metode Hough Transform mendeteksi parameter-parameter geometri. Representasi garis dari Marker yang ditangkap kamera webcam menggunakan (r = x cos( $\Theta$ ) + y sin( $\Theta$ ), r: jarak antar garis dalam kalibrasi kamera, ϴ: sudut antara garis normal dengan sumbu-x). Input merupakan nilai biner dari titik sudut (edge) yang menghubungkan antar garis dimana semua titik sudut tersebut ditentukan sebagai pixel. Hough Transform membutuhkan array yang disebut accumulator array , array ini hanya mempunyai 1 nilai balik untuk setiap kombinasi parameter (r, ϴ) yang memungkinkan. Setiap garis dapat dibangun dengan menghubungkan antara titik sudut (edge) yang telah ditentukan sebagai pixel tadi, dan parameter-parameter yang terkait dengan r dan ϴ menentukan nilai increment dari accumulator array . Setelah semua garisgaris yang memungkinkan diproses, nilai array yang tinggi merepresentasikan sebuah garis (Marker border). Marker yang berhasil di deteksi akan ditandai dengan warna merah dan

warna hijau. Itu menandakan projection atau sudut pandang dari webcam.

#### Pembuatan story board dari buku ensiklopedia :

### **Rancangan**

### **Rancangan Buku Ensiklopedia**

Tahap perancangan dimulai dengan pembuatan skema buku ensiklopedia pengenalan alat transportasi Jakarta berbasis augmented reality yang akan dikembangkan. Berikut adalah skema dari buku ensiklopedia alat transportasi Jakarta berbasis *augmented reality*.

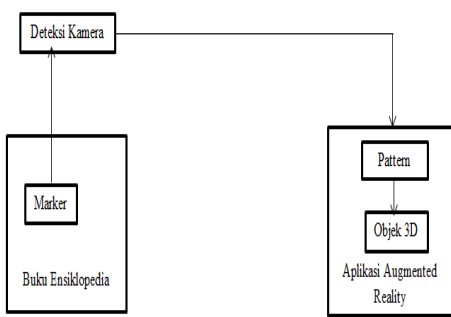

Gambar Skema Buku Ensiklopedia

Dari skema yang terlihat struktur buku ensiklopedia terdiri dari 2 bagian pertama dalam bentuk fisik berupa buku dan kedua yaitu aplikasi augmented reality itu sendiri yang berbasiskan desktop.

Penjelasan tentang cara kerja media yang dilihat dari skema diatas :

- 1. Marker dari buku ensiklopedia di deteksi oleh kamera sebagai video input.
- 2. Video marker yang masuk akan dibaca oleh aplikasi dan di identifikasi sebagai pattern dengan ID tertentu.
- 3. Aplikasi akan memanggil objek 3D sesuai dengan ID pattern yang terbaca. Aplikasi yang sudah terbaca kemudian ditampilkan diatas marker melalui video output.

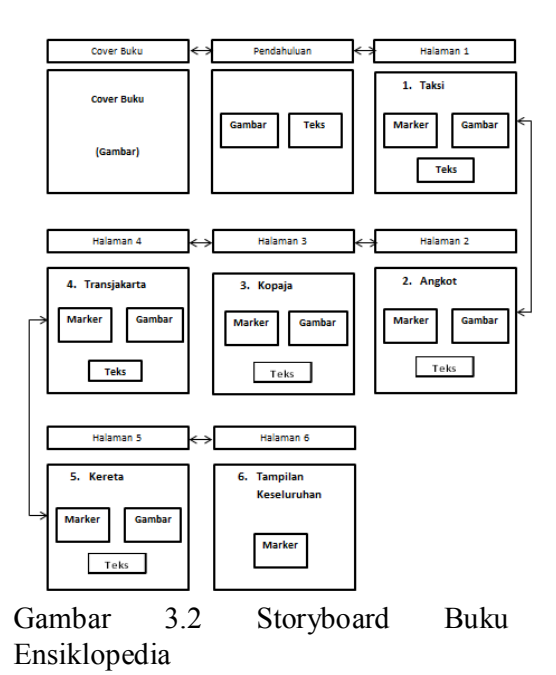

### **Pembuatan Objek**

Dalam *Buku Ensiklopedia* dibutuhkan 5 objek tiga dimensi yang digunakan untuk memperkenalkan alat-alat Transportasi yang ada di Jakarta. Objek yang dibutuhkan antara lain objek Kereta, Transjakarta, Kopaja, Angkot, Taksi dan keseluruhan objek. Semua objek ini dibuat dengan menggunakan software Blender yang nantinya akan di import ke dalam 3dMax dalam bentuk .obj, kemudian pada 3dMax akan di export ke folder *.wrl* di dalam folder ARToolkit.

Berikut adalah hasil keseluruhan pembuatan objek 3D yang telah dibuat dan digunakan sebagai objek pada buku ensiklopedia "Alat Transportasi Jakarta"

Taksi

:

### **Story Board**

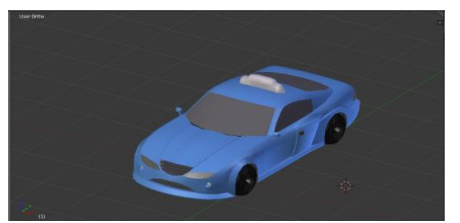

Gambar objek taksi 3D pada Blender

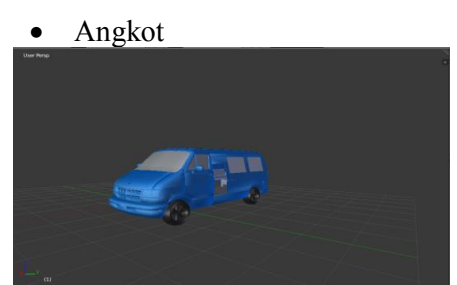

Gambar objek angkot 3D pada Blender

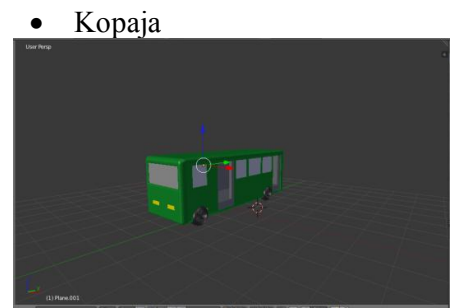

Gambar objek kopaja 3D pada Blender

Transjakarta

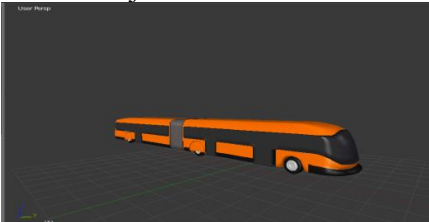

Gambar objek Transjakarta 3D pada Blender

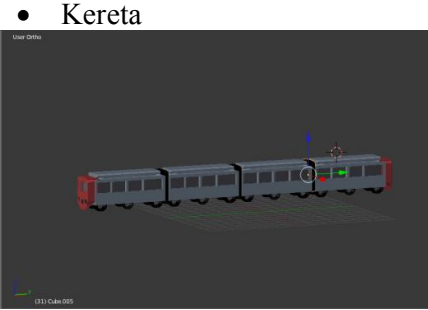

Gambar objek kereta 3D pada Blender

# **Pembuatan Marker**

Untuk membuat marker dapat menggunakan aplikasi Paint atau dengan menggunakan Adobe Photoshop. Pada umumnya marker yang bisa dikenali oleh ARToolkit adalah hanya marker dengan pola berbentuk bingkai hitam di dalamnya, maka untuk program ini digunakan pola marker dengan ketentuan standar tersebut.

# **Pemilihan Marker**

Pada ARToolkit, telah disediakan sebuah folder yang berisi marker-marker standar yang bisa digunakan. Folder tersebut bernama **Patterns** yang terletak di D:\ARToolKit\patterns. Disini juga tersedia Blank.patt yaitu pattern kosong yang disediakan agar pengembang bisa membuat pola pattern sendiri. Hasil marker yang telah dibuat sebelumnya pada langkah pembuatan marker adalah sebagai berikut :

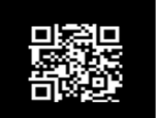

Gambar Tampilan Marker Kereta Marker di atas adalah marker untuk penanda objek kereta yang telah diberikan sebuah QR Code pada Blank.patt tadi.

# **Pendeteksian Marker**

- 1. Buka mk\_patt.exe pada folder bin di ARToolkit.
- 2. Lembar kerja Console dengan tampilan di bawah ini :

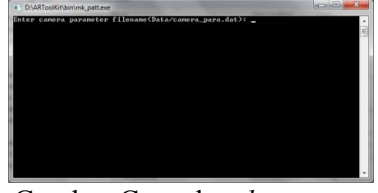

Gambar Console *mk\_patt.exe*

3. Setelah itu tekan **Enter** dan muncul kotak dialog seperti dibawah ini :

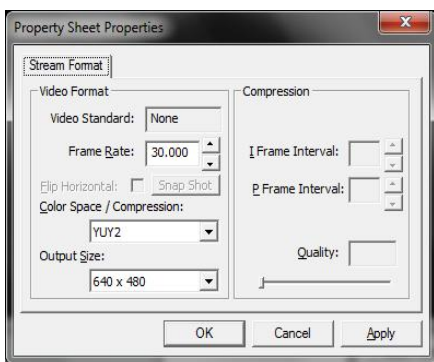

Gambar Kotak Dialog Property Sheet

- 4. Ukuran size dapat disesuaikan dengan layar pada komputer. Tapi yang umumnya digunakan adalah dengan ukuran 640 x 480.
- 5. Setelah itu klik OK. Kemudian arahkan marker yang telah dibuat ke layar sampai muncul kotak berwarna hijau dan merah di sekeliling marker, kemudian klik ditepian marker sampai foto marker terambil.

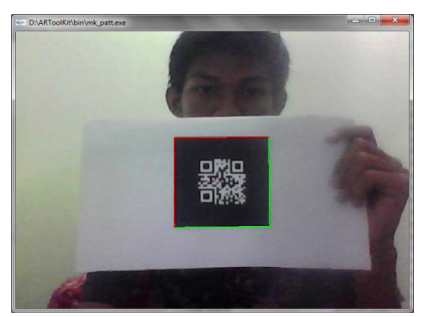

Gambar Tampilan Penyorotan Marker

6. Simpan nama marker yang dibuat dengan cara patt.(nama marker). Maka marker ini disimpan dengan cara patt.kereta.

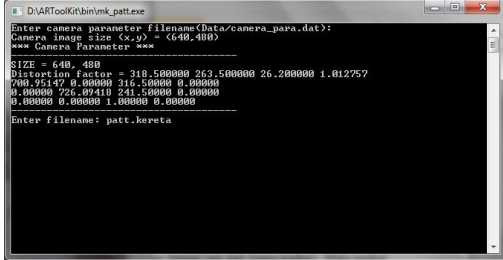

Gambar Tampilan .exe *patt.kereta*

- 7. Untuk melihat hasil marker, cukup masuk ke folder **ARToolkit\bin\** kemudian cari file patt.(nama marker).
- 8. Langkah selanjutnya adalah copypaste patt yang di buat tersebut ke folder **ARToolkit\Bin\Data\**. Marker sudah bisa di gunakan di **simplevrml**.

# **Export Objek**

Untuk menjalankan objek modeling dengan software ARToolkit, maka objek tersebut harus dieksport terlebih dahulu agar menjadi file.wrl dengan bantuan software 3dMax. Buka 3dMax dan objek yang akan digunakan dalam bentuk .obj. Pada bagian ini objek yang akan diimport adalah keretadimas.obj.

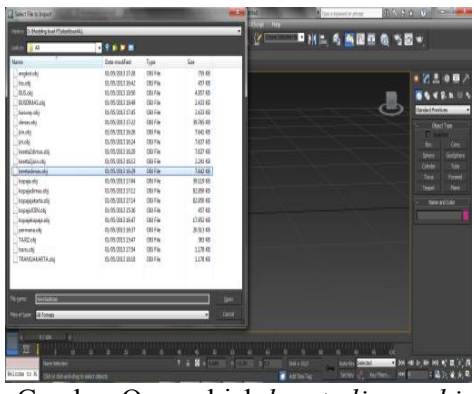

Gambar Open objek *keretadimas.obj* Letakan hasil export .wrl kedalam folder bin\wrl yang terdapat pada ARToolkit.

# **Running Objek Marker**

Setelah objek tersimpan dengan benar. Selanjutnya copy .dat yang telah ada sebelumnya, kemudian rename menjadi kereta.dat. Folder wrl merupakan tempat penyimpanan file-file berekswtensi .wrl. Di dalam folder wrl ini juga terdapat file .DAT yang merupakan tempat menaruh database object3D yang berbentuk Wrl.

Buka salah satu file .dat tersebut dan buka menggunakan Wordpad, ganti nama pada file .dat yang lama dengan file wrl yang akan di render di kamera nantinya.

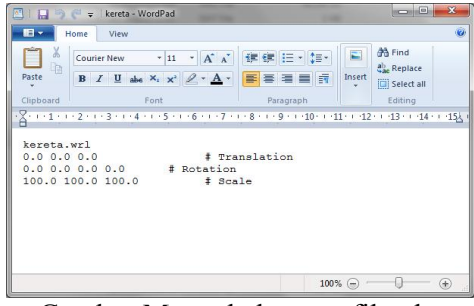

Gambar Mengubah nama file .dat

Masuk ke folder ARToolkit\bin\wrl\data\.. dan klik dua kali pada file object\_data\_vrml. Dari object\_data\_vrml maka akan ada database baru, database ini berfungsi untuk membaca file-file wrl yang sudah disisipkan di file.dat. Selain itu, database ini juga berfungsi untuk membaca marker yang ingin di render di kamera.

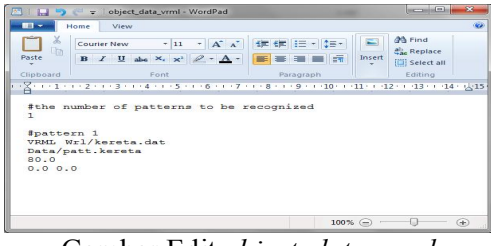

Gambar Edit *object\_data\_vrml*

Masukan nama objek.dat dan ganti dengan marker yang ingin di pakai untuk objek tersebut. Untuk menjalankan buka file simpleVRML.exe maka akan tampil layar kamera dan akan merender objekobjek yang telah di masukan pada database dan siap menunggu marker yang di sorot.

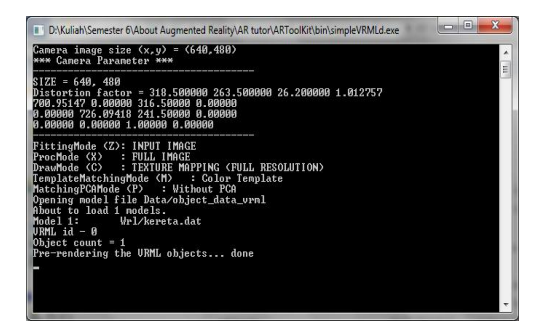

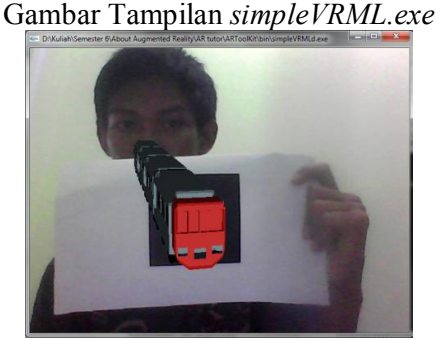

Gambar *Augmented Reality*

Pembuatan marker Kereta ini, mewakili pembuatan marker pada Taxi, Angkot, Kopaja, dan Transjakarta karena konsep dan cara pembuatan ke empat marker tersebut tidak jauh berbeda dengan proses pembuatan marker kereta ini.

# **Implementasi**

Untuk penggunaan Buku Ensiklopedia Alat Transportasi Jakarta ini, pengguna harus terlebih dahulu memiliki *software*  ARToolkit dengan direktori yang telah dibuat. Baik pemodelan objek tiga dimensi maupun pemetaan marker yang telah dilakukan. *Software* tersebut dapat diunduh http://dmaz091292.blogspot.com/2013/0 5/artoolkit-buku-ensiklopedia-alat.html Untuk mendukung kinerja ARToolkit [ini, pengguna harus memiliki minimal](http://dmaz091292.blogspot.com/2013/05/artoolkit-buku-ensiklopedia-alat.html)  [spesifikasi kamera webcam sebesar 2.0](http://dmaz091292.blogspot.com/2013/05/artoolkit-buku-ensiklopedia-alat.html) Megapixel. Setelah ARToolkit diunduh, klik aplikasi simpleVRML pada ARToolkit\bin, tunggu proses *rendering* selesai lalu sorot marker yang terletak

pada buku kearah kamera webcam pada laptop.

## **SIMPULAN DAN SARAN**

Rumusan kesimpulan berdasarkan hasil penelitian adalah :

- 1. penerapan teknologi multimedia augmented reality pada pembuatan ensiklopedia model alat transportasi darat di Jakarta telah selesai dibuat dan dapat diunduh di http://dmaz091292.blogspot.com/201 [3/05/artoolkit-buku-ensiklopedia](http://dmaz091292.blogspot.com/2013/05/artoolkit-buku-ensiklopedia-alat.html)[alat.html](http://dmaz091292.blogspot.com/2013/05/artoolkit-buku-ensiklopedia-alat.html)
- 2. [Pemb](http://dmaz091292.blogspot.com/2013/05/artoolkit-buku-ensiklopedia-alat.html)uatan model alat transportasi darat Jakarta melalui tahap teksturing, animating dan exporting menggunakan 3D Studio Max. Software library ARToolkit dengan metode *marker based tracking*.
- 3. Marker yang digunakan adalah yang berbingkai kotak hitam dengan ukuran yang telah ditentukan, dan ditengah masing – masing marker terdapat QR-code.
- 4. Aplikasi ini bermanfaat sebagai media pembelajaran baru dan pengenalan terhadap masyarakat khususnya anak – anak usia dini untuk lebih mengenal mengenai alat – alat transportasi yang beroperasi di daerah Ibukota.
- 5. Untuk memberikan efek suara dari setiap model maka dibuat *marker sound* yang tidak terintegrasi dengan model objek utama.

Untuk pengembangan ensiklopedia ini agar dapat lebih interaktif dan menggunakan sedikit marker maka disarankan untuk menjadikannya

sebagai aplikasi *augmented reality* pada *smartphone* berbasis android.

# **DAFTAR PUSTAKA**

- Anggi Andriyadi, *Augmented Reality With ARToolkit*, Augmented Reality Team, Bandar Lampung, 2011.
- Senja Lazuardy, "Masa Lalu, Masa Kini dan Masa Depan Teknologi Augmented Reality", http://tekno.kompas.com/read/201 [2/05/02/00265964/masa.lalu.kini.d](http://tekno.kompas.com/read/2012/05/02/00265964/masa.lalu.kini.dan.masa.depan.teknologi.augmented.reality) [an.masa.depan.teknologi.augmente](http://tekno.kompas.com/read/2012/05/02/00265964/masa.lalu.kini.dan.masa.depan.teknologi.augmented.reality) [d.reality, 2012](http://tekno.kompas.com/read/2012/05/02/00265964/masa.lalu.kini.dan.masa.depan.teknologi.augmented.reality)
- ww[w.ahdictio](http://tekno.kompas.com/read/2012/05/02/00265964/masa.lalu.kini.dan.masa.depan.teknologi.augmented.reality)nary.com, 2014
- [http://kbbi.web.id/ensik](http://www.ahdictionary.com/)lopedia, 2014
- [Wahana Komputer,](http://kbbi.web.id/ensiklopedia) *Panduan Praktis 3D Studio Max 2010*, Andi, Semarang, 2010.
- URL :

http://belajar-ar.blogspot.com/, [19 Maret 2013.](http://belajar-ar.blogspot.com/)

URL :

http://id.wikipedia.org/wiki/Ensikl opedia, 20 Maret 2013.

UR[L :](http://id.wikipedia.org/wiki/Ensiklopedia) 

[http://](http://id.wikipedia.org/wiki/Ensiklopedia)www.anneahira.com/transpo rtasi-umum.htm, 20 Maret 2013.

URL  $\qquad \qquad \vdots$ 

[http://www.scri](http://www.anneahira.com/transportasi-umum.htm)bd.com/doc/75928 016/Makalah-Augmented-Reality-[1, 5 April 2013.](http://www.scribd.com/doc/75928016/Makalah-Augmented-Reality-1)

URL  $\qquad \qquad \vdots$ 

http://id.wikipedia.org/wiki/3D\_St udio\_Max, 14 April 2013.

URL  $\qquad \qquad \vdots$ 

[http://ilmukomputer.org/2011/11/2](http://id.wikipedia.org/wiki/3D_Studio_Max) [9/kelebiha](http://id.wikipedia.org/wiki/3D_Studio_Max)n-blender/, 14 April [2013.](http://ilmukomputer.org/2011/11/29/kelebihan-blender/)